**Kutools For Excel Crack License Key Free**

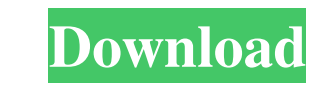

In this section, we will look into the general features of KuTools for Excel and its enterprise-focused add-in that will be more in-depth. Kutools for Excel is a free tool that combines several Excel functions into a single, easily accessible and user-friendly interface. The application comes with two tabs that serve as a shortcut to all its features and tools: the first one is available for all worksheets and contains general, common tools, while the other is focused on enterprise, and is available only if the latter option is selected. Kutools is only available as a full add-in for Microsoft Excel 2010 and later. This means that it requires a fully functional Excel. This is also the case with some of the tools, which means that they do not work with the toolbar. As a matter of fact, the only tool that can work from the toolbar, is Super Filter, which is an automated feature that lets you extract data from your workbook according to specific requirements, such as specific patterns and a specific number of characters. The first and most important thing you will notice upon loading the add-in is the UI. Its streamlined interface makes it easy to explore and navigate the hundreds of tools available. We have two tabs that will be used in this section: General, the first tab that contains the general features, tools and options that you can access with the second tab. Enterprise, which will be more in-depth and include advanced tools and features. When the add-in is activated, the first tab will appear as a toolbar that will host all the tools and options, including the Enterprise tab, the respective section, and all the features that the latter contains. The General tab, on the other hand, will be present on the Excel worksheet and will be related to all functions contained in the add-in. Once you click on any tool, the respective dialog window will open up. These are the only windows that will appear when the add-in is activated. All of the tools, except for Super Filter, are related to Excel. They are not an external executable, but rather a series of add-in dialogs. The Enterprise tab, on the other hand, is more advanced and includes both external tools, which are also available on the toolbar, as well as ones that are not accessible via the general tab. The tools and options contained in the second tab will only be visible if the add-in is activated.

• Enable MACRO: The one and only condition to execute this tool is to select an option with the macro. • Save File: The macro will allow you to save a new file, replace the existing one with new information or change the name of the old one. • Name: This option allows you to enter the name of the new file, and it will be used to work with the macros and applications. • Language: When it is selected, a dialog will be opened to select the language or the culture of the application. • Transfers: Choose your data and the destination or the original cell. • Loops: This tool is very useful and allows you to create a loop that can execute several commands, and they are saved in the macro. • Variables: Allows you to change the value of the macro for each run. • Enter: This is the main command to enter the macro. When you hit Enter, you can enter any code or execute any command in the menu. • Enter Info: This is used to enter information about the macro, such as the date, the name, the execution location, the author, etc. • Options: This is a tool that allows you to disable, enable or modify a macro. If the option is disabled, the macro is disabled. If the option is enabled, the macros are loaded. • Remove: It is possible to select the cell or the entire section. It is not necessary to enter the code of the Macro. • Delete: Deletes all macros from the application. • Print: Allows you to select whether you want to print or not. • Preview: It allows you to see the execution of the macro on the screen. • Clear: Clears the macro cache. • Clear Macro: It removes the macros and stores them in the memory of the application. • Double click on a cell: Saves the value of the cell or the entire row and chooses the direction of the column, the same way to insert a new row and column. • Navigate cells: It has three modes: Auto (the cell navigation is automatically selected), Previous or Next. • Pasting values: Allows you to paste a range of cells with values in it. • Go to the last or first sheet: Transfers the focus of the current sheet to the last or first sheet, depending on the option selected. • Go to the first or last row: Transfers the 77a5ca646e

**Kutools For Excel Crack+**

KuTools for Excel is a free add-in with features like analysis and data cleaning, time tracking, automatic formatting, content conversion, and also time and attendance tracking. With the Enterprise tab, you'll be able to specify the data source and export formats for your data, as well as to export selected cell ranges. It also includes a powerful email merge function that allows you to create a customized, customized, CSV, Excel, or HTML. In addition, the tool makes it possible to add the current date to your file name, as well as to set the time zones. The tool supports multiple data sources, and it provides several integration types, like FTP, ActiveX, XML, Web service, as well as Web Service Builder. More importantly, the platform includes pre-built components for all major programming languages. Besides, KuTools for Excel makes use of up to 150 general functions, while the enterprise-centric features are used to complete more advanced and complex tasks. For example, the spreadsheet can scan up to 4,000 columns to detect formula errors, while the formulas can be automatically validated. You'll also be able to use the column sorting feature to remove text and formulas from a specific column. Moreover, it's also possible to use the spreadsheet's content converters to change the column or row position, as well as to swap cells of a certain type. The corresponding tools can also manipulate the data type, and with the Calc button, you'll be able to build a new formula. The largest highlight, though, is the data cleaning feature, which, in addition to row and column corrections, can perform standardization, merge cells, remove characters, as well as fix spelling mistakes and data entry errors. Let's take a look at its other main functions: • Create a new workbook • Sort, filter, and apply conditions • Copy, paste, rename, and move cells • Find and replace text, formulas, and dates • Remove extraneous rows and columns • Format cells • Create new workbook or open an existing one • Copy and paste from one worksheet to another • Quickly access to data sources • Create and use XML files, as well as Web Service Builder • Make table dimensions • Check for and convert formulas • Encrypt cells • Generate formulas • Create charts, tables, and workbooks from.xlsx

KuTools for Excel includes more than 100 options which can be grouped into five categories: The first one consists of options for formatting, as well as options for changes of cell properties and printing The second category is a collection of tools that can help you reorganize the worksheet, view tables, compare data, convert numbers, and even hide/unhide sheets, along with the ability to transpose them The third group consists of a range of automation and data transformation tools The fourth group consists of options for controlling workbook properties and cell types, as well as options for protecting data and formatting it The fifth one contains options that allow you to work with data Features: Format the date, time, number, currency, and percentage Format ranges of cells as you want them Change formatting of cells in a specified range Change font, font size, and font color Adjust font size, font style, and text alignment Change borders and background colors Adjust the indentation of cell contents Protect cell contents with a password Sort the order of cells in a table and transpose its rows and columns Export / Import data to / from CSV, tab-delimited, and comma-delimited Export / Import data to / from HTML Export / Import data to / from xml Export / Import data to / from Text Remove spaces and special characters from the data Decode HTML characters Decode the data, cells, and formulas Split cells to multiple cells based on their value Inspect different parts of the data in the table Filter data and separate the data to columns Inspect data and format it based on the case Highlight formulas Locate formulas, named ranges, references, or constants Check whether the selection is within a named range, a cell, or the selected range Check whether the selected cell is a named range, a cell, or a range of cells KuTools for Word is a tool that will help you to speed up your work, as it will allow you to convert all of your content in Word documents, ebooks, in-house workbooks, as well as complex formulas and charts to easily readable table, as well as automate data conversions from one format to another. Furthermore, it will help you to import and export data in and out of the Office application as well as import data from other formats, such as DOC, DOCX, ODT, and PDF, which you can use to import content from a custom converter for the conversion of your content, if you need to. The add-in is composed of an extensive range of features, most of which are aimed at converting or moving data, as well as allowing users to automate the process. Thanks to the collection of menus, you can specify what you need, as well as limit the possible actions to a specific selection, either at a document, paragraph, or cell level. One

## **System Requirements:**

<https://giuhanamorcoojewre.wixsite.com/lyberdiela::lyberdiela:Sydro80Uoo:giuhanamorcoojewretil@hotmail.com/post/mass-yahoo-account-creator-crack> <http://livefitmag.online/?p=752> <https://socialcaddiedev.com/nacaplot-crack-with-full-keygen-free-download-latest-2022/> https://equal/mpu.com/wp-content/uploads/2022/06/manlyou.pdf [https://worlegram.com/upload/files/2022/06/QEpNB7ZfkgyEy2NzH1W9\\_06\\_533b606c812ad292dde4613592bd62d3\\_file.pdf](https://worlegram.com/upload/files/2022/06/QEpNB7ZfkgyEy2NzH1W9_06_533b606c812ad292dde4613592bd62d3_file.pdf) https://aanobadi.com/wp-content/uploads/2022/06/Zong\_Viewer.pdf difonosinalambricos.org/?p=8123 <https://supermoto.online/wp-content/uploads/2022/06/valjona.pdf> https://thindstosale.com/advert/agauge-crack-activation-free/ <http://t2tnews.com/md5-generator-crack-activation-free-download-updated-2022/>

\* Windows® 7/8/8.1/10 (x64) \* 2 GB RAM \* 2.5 GB HDD space \* NVIDIA GTX 700 series or AMD R9 290 series video card \* Intel i3-2310 or AMD Athlon II X4 \* Intel Pentium G4500 or AMD Ryzen 3 1200 \* Recommended Windows graphics driver for your video card \* Dual monitors recommended \* Note: Due to the nature of the game and its performance, we recommend playing on the lowest